### УТВЕРЖДАЮ

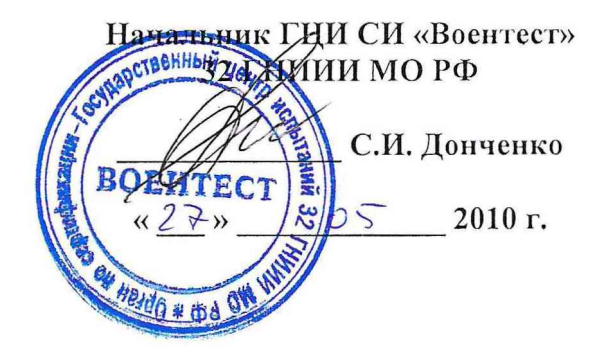

## **ИНСТРУКЦИЯ**

 $\overline{1}$ 

# **ОСЦИЛЛОГРАФЫ ЦИФРОВЫЕ БИ ИКИ-05122**

# **МЕТОДИКА ПОВЕРКИ**

г. Мытищи, 2010 г.

#### **Введение**

Настоящая методика поверки распространяется на осциллографы цифровые БИ ИКИ-05122 (далее - осциллографы), изготавливаемые ЗАО «БЕТА ИР» г. Таганрог Ростовской области, и устанавливает методику их первичной и периодической поверки.

Межповерочный интервал - 2 года.

# **1 ОПЕРАЦИИ ПОВЕРКИ**

1.1 При проведении поверки осциллографов должны выполняться операции, указанные в таблице 1.

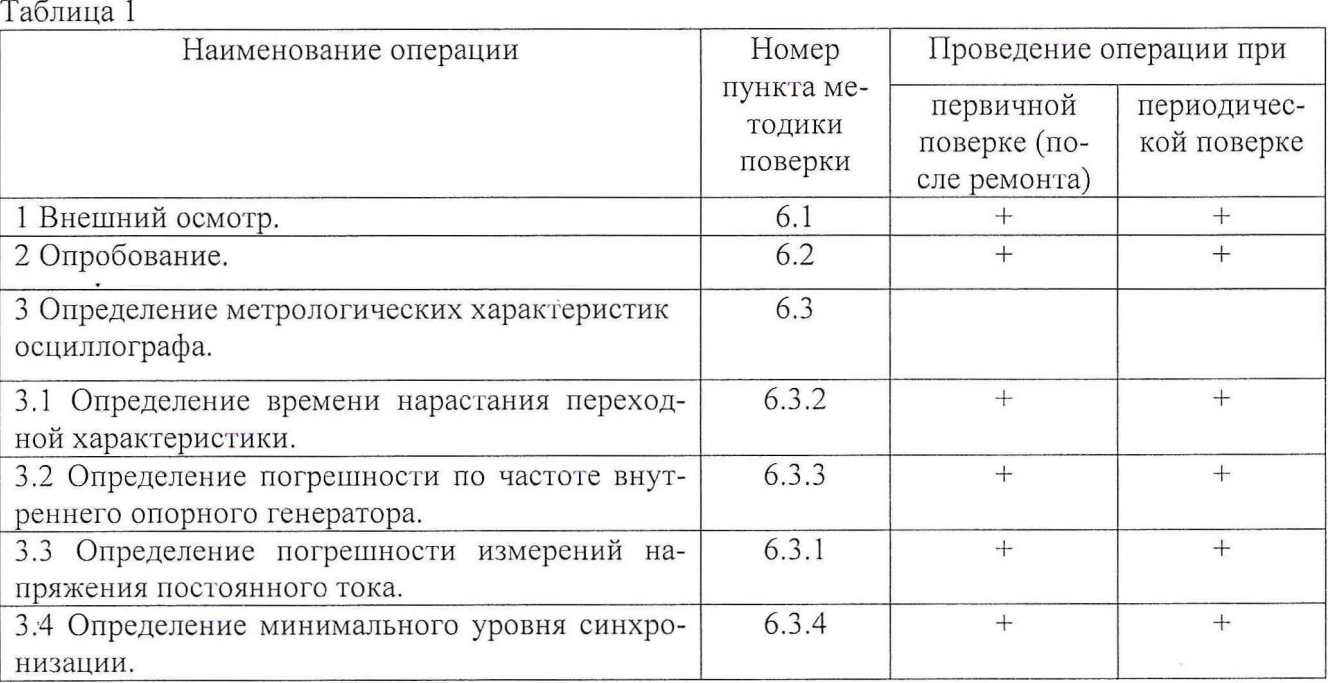

### **2 СРЕДСТВА ПОВЕРКИ**

2.1 При проведении поверки должны применяться средства поверки, указанные в таблице 2. Таблица 2 \_\_\_\_\_\_\_\_\_\_\_\_\_\_\_\_\_\_\_\_\_\_\_\_\_\_\_\_\_\_\_

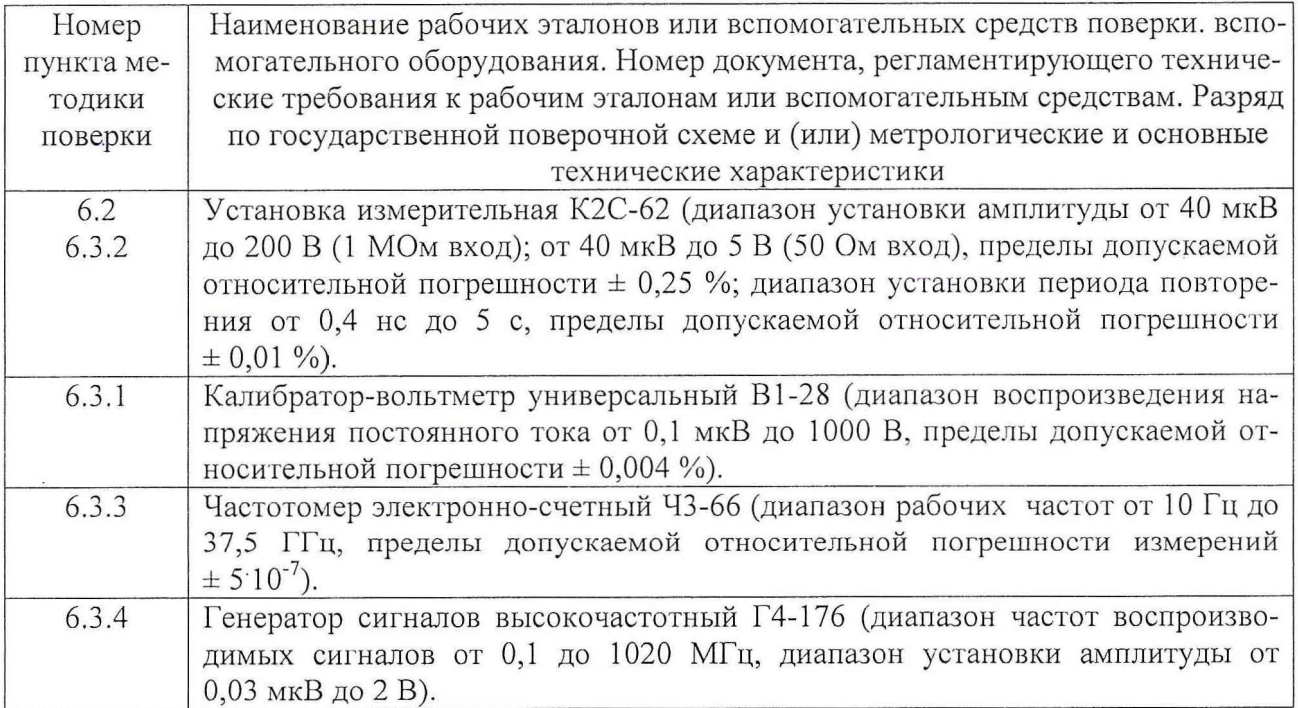

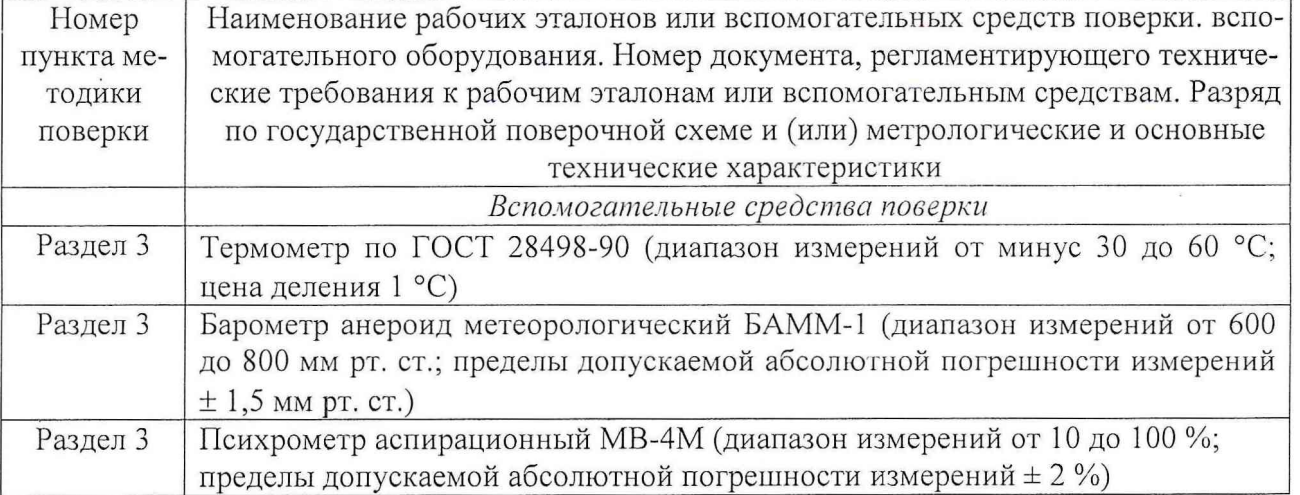

2.2 При проведении поверки допускается применять другие средства измерений, удовлетворяющие по точности и диапазону измерения требованиям настоящей методики.

2.3 При поверке должны использоваться средства измерений утвержденных типов.

2.4 Используемые при поверке рабочие эталоны должны быть поверены и иметь действующее свидетельство о поверке.

2.5 Вспомогательные средства поверки должны быть поверены и иметь действующее свидетельство о поверке.

2.6 Средства поверки должны быть внесены в рабочее помещение не менее чем за 12 часов до начала поверки.

### 3 УСЛОВИЯ ПОВЕРКИ

3.1 При проведении поверки должны соблюдаться следующие условия:

- температура окружающей среды, °С..........................................................от 15 до 25;

- относительная влажность воздуха, % ........................................................от 30 до 80;

- атмосферное давление, кПа (мм рт. ст.).................. от 84 до 106,7 (от 650 до 800).

Параметры электропитания:

- напряжение переменного тока, В ...........................................................от 209 до 231;

- частота переменного тока, Гц................................................................ от 49,5 до 50,5.

*Примечание - При проведении поверочных работ условия окружающей среды средств поверки (рабочих эталонов) должны соответствовать регламентируемым в их инструкциях по эксплуатации требованиям.*

#### 4 ТРЕБОВАНИЯ К БЕЗОПАСНОСТИ И КВАЛИФИКАЦИИ ПЕРСОНАЛА

4.1 При выполнении операций поверки должны быть соблюдены все требования техники безопасности, регламентированные действующими «Правилами технической эксплуатации электроустановок потребителей», «Правилами техники безопасности при эксплуатации электроустановок потребителей», а также всеми действующими местными инструкциями по технике безопасности.

4.2 К выполнению операций поверки и обработке результатов наблюдений могут быть допущены только лица, аттестованные в качестве поверителя в установленном порядке.

5.1 На поверку представляют осциллографы, полностью укомплектованные в соответствии с технической документацией изготовителя, совместно с базовым блоком БИ ИКИ-01045, управляющим компьютером и программным обеспечением.

При периодической поверке представляют дополнительно свидетельство и протокол о предыдущей поверке.

5.2 Во время подготовки к поверке поверитель знакомится с документацией изготовителя на осциллографы и подготавливает все материалы и средства измерений, необходимые для проведения поверки.

5.3 Поверитель подготавливает осциллограф к включению в соответствии с технической документацией изготовителя.

5.4 Контроль условий проведения поверки по пункту 3.1 должен быть проведён перед началом поверки, а затем периодически, но не реже одного раза в час.

#### 6 ПРОВЕДЕНИЕ ПОВЕРКИ

#### *6.1 Внеш ний осмотр*

6.1.1 При проведении внешнего осмотра установить:

- отсутствие механических и электрических повреждений, влияющих на работу;

- наличие маркировки с указанием типа и заводского номера;

- отсутствие повреждений в соединениях, а также выполнение условий поверки, установ-

ленных в п. 3.1 и защитного заземления базового блока и средств поверки;

- отсутствие неудовлетворительного крепления разъемов;

- четкость изображения имеющихся надписей;

- состояние лакокрасочного покрытия.

6.1.2 Результаты поверки считать удовлетворительными, если внешний вид и комплектность осциллографа соответствуют требованиям технической документации изготовителя. В противном случае осциллограф дальнейшей поверке не подвергается, бракуется и направляется в ремонт.

#### *6.2 Опробование*

*■* 6.2.1 Включить базовый блок БИ ИКИ-01045 в сеть.

6.2.2 Подготовить осциллограф к работе в соответствии с указаниями технической документации изготовителя. Запустить на выполнение программу БИ-SCOPE SOFT FRONT PANEL (виртуальную панель осциллографа). Запуск осциллографа осуществляется с помощью кнопки «RUN» на виртуальной панели. Остановка осциллографа осуществляется с помощью нажатия кнопки «STOP» или повторного нажатия кнопки «RUN» на виртуальной панели. Выбрать из списка доступных приборов БИ ИКИ-05122, подтвердить выбор нажатием кнопки «ОК».

6.2.3 Убедиться в правильности прохождения тестовой программы и в отсутствии индицируемых ошибок. Тестовая программа выполняется автоматически после включения питания и запуска виртуальной панели.

6.2.4 Запустить на выполнение программу самокалибровки осциллографа «SELF CALI-BRATION». (Процедуру самокалибровки необходимо запускать пред проведением измерений после каждого включения питания осциллографа).

6.2.5 Выбор режимов работы осциллографа осуществлять вводом с помощью мыши (или с клавиатуры) ПК необходимых значений в соответствующие диалоговые окна виртуальной панели БИ-SCOPE.

6.2.6 Собрать измерительную схему в соответствии с рисунком 6.1.

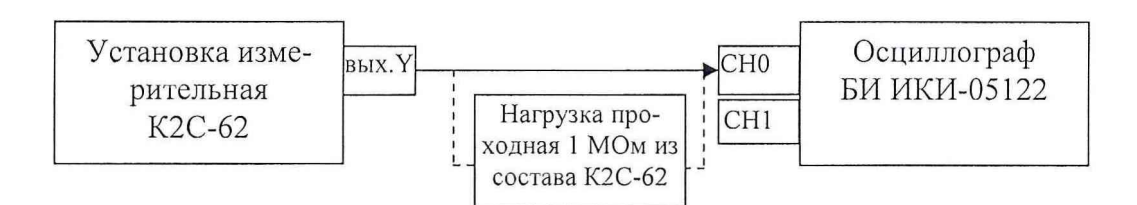

Рисунок 6.1 - Структурная схема соединения приборов при опробовании

6.2.7 Установить на выходе калибратора «У» установки К2С-62 последовательность прямоугольных импульсов с амплитудой 1 В и частотой следования 1 кГц. Установить число делений - 1 и импеданс 1 МОм.

6.2.8 Нажать кнопку «RUN» на виртуальной панели. Нажать кнопку «AUTOSET» на виртуальной панели. На экране осциллографа должен наблюдаться меандр с периодом 1 мс и амплитудой 1 В.

6.2.9 Результаты поверки считать удовлетворительными, если выполняются требования п.п. 6.2.8. В противном случае осциллограф дальнейшей поверке не подвергается и направляется в ремонт.

#### *6.3 Определение метрологических характеристик*

6.3.1 Определение погрешности измерений напряжения постоянного тока 6.3.1.1 Собрать измерительную схему в соответствии с рисунком 6.2.

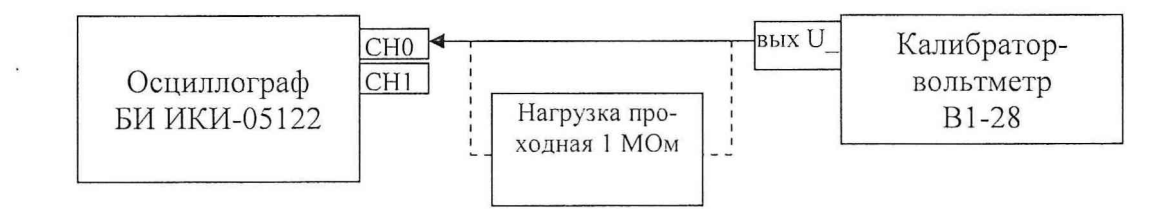

Рисунок 6.2 - Структурная схема соединения приборов при определении погрешности измерений напряжения постоянного тока

6.3.1.2 Установить диапазон измерений «СНО» равным 20 В, входной импеданс 1 МОм («EDIT $\rightarrow$ DEVICE CONFIGURATION $\rightarrow$ CHANAL $\rightarrow$  INPUT IMPEDANC $\rightarrow$  1 MOhm»), подключить нагрузку проходную 1 МОм.

6.3.1.3 Перевести калибратор-вольтметр В 1-28 в режим воспроизведения напряжения постоянного тока. Установить на выходе В 1-28 напряжение постоянного тока 20 В.

6.3.1.4 С помощью встроенных функций автоматических измерений измерить напряжение постоянного тока осциллографом. В диалоговом окне «COUPLING» выбрать режим «DC». Нажать кнопку «RUN» на виртуальной панели. Нажать кнопку «MEASURE» (измерение), в появившемся окне выбрать «СНО» (канал 0), нажать кнопку «ADD» (добавить) и в выпадающем списке выбрать параметр - «DC Estimate» (напряжение постоянного тока). Измеренное значение занести в таблицу 6.1.

6.3'. 1.5 Погрешность измерений определить как разницу между показаниями осциллографа и значением напряжения на выходе В1-28.

6.3.1.6 Результаты занести в протокол.

6.3.1.7 Повторить операции по п.п. 6.3.1.1  $\div$  6.3.1.6 для отрицательных значений напряжения.

6.3.1.8 Повторить операции по п.п. 6.3.1.1  $\div$  6.3.1.7 для остальных диапазонов измерений осциллографа, изменяя напряжение на выходе В 1-28 в соответствии с таблицей 6.1.

Таблица 6.1

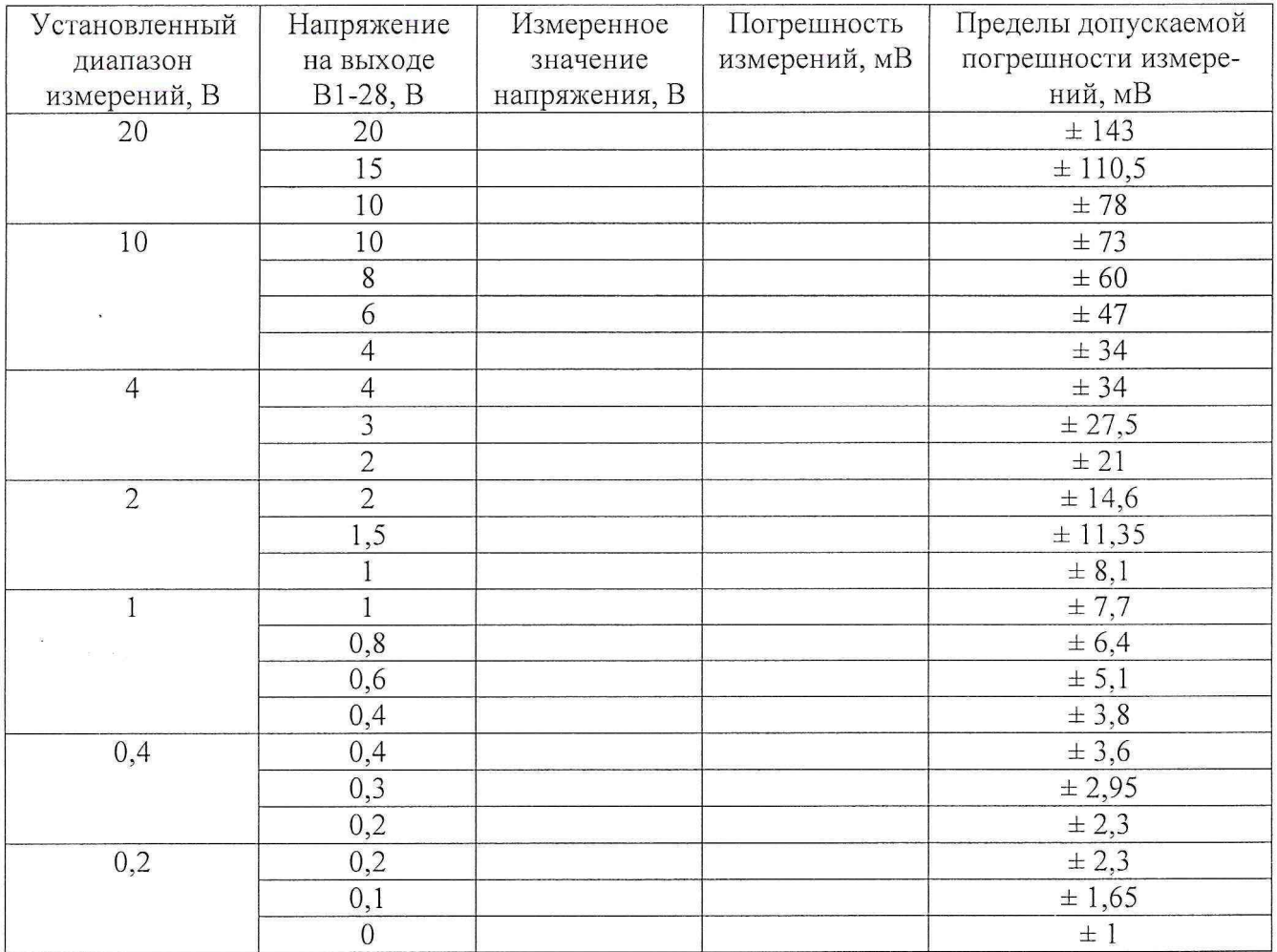

6.3.1.9 Повторить операции по п.п. 6.3.1.1  $\div$  6.3.1.8. для канала1 («СН1») осциллографа.

6.3.1.10 Результаты поверки считать удовлетворительными, если значения погрешности измерений напряжения постоянного тока находятся в пределах, указанных в таблице 6.1. В противном случае осциллограф бракуется и направляется в ремонт.

6.3.2 Определение времени нарастания переходной характеристики 6.3.2.1 Собрать измерительную схему в соответствии с рисунком 6.3.

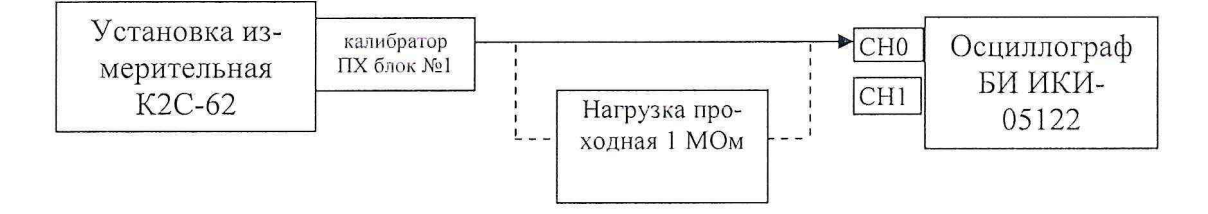

Рисунок 6.3 - Структурная схема соединения приборов при определении времени нарастания переходной характеристики

6.3.2.2 Установить входное сопротивление осциллографа 1 МОм и подключить нагрузку проходную 1 МОм.

6.3.2.3 Кнопками группы «коэффициент» установить амплитуду импульса на выходе калибратора ПХ установки измерительной К2С-62, так, чтобы он занимал на экране осциллографа не менее 6 делений по вертикали.

6.3.2.4 Установить диапазон измерений осциллографа 20 В. Дождаться появления на экране осциллографа изображения прямоугольного импульса. Установить задержку в ноль и уменьшая коэффициент развертки осциллографа добиться изображения на экране фронта импульса.

6.3.2.5 С помощью встроенных функций автоматических измерений измерить длительность фронта импульса на экране осциллографа («MEASURE» (измерение), в появившемся окне выбрать «СНО» (канал 0), нажать кнопку «ADD» (добавить) и в выпадающем списке выбрать параметр  $-$  «RISE TIME»).

6.3.2.6 Уменьшая амплитуду испытательного импульса в соответствии со столбцом 2 таблицы 6.1, повторить измерения по п.п. 6.3.2.3- 6.3.2.5 для всех диапазонов измерений. Результаты измерений занести в протокол.

6.3.2.7 Установить входное сопротивление осциллографа 50 Ом и отключить нагрузку проходную 1 МОм.

6.3.2.8. Повторить измерения по п.п. 6.3.2.1 -6.3.2.6.

6.3.2.9 Результаты поверки считать удовлетворительными, если время нарастания переходной характеристики (для всех диапазонов измерений, кроме 0,2 В) не более 3,5 не, а для диапазона измерений 0,2 В не более 4,2 не. В противном случае осциллограф бракуется и направляется в ремонт.

6.3.3 Определение погрешности по частоте внутреннего опорного генератора

6.3.3.1 Определение погрешности по частоте внутреннего опорного генератора осциллографа проводить с помощью метода прямых измерений. Структурная схема соединения приборов приведена на рисунке 6.4.

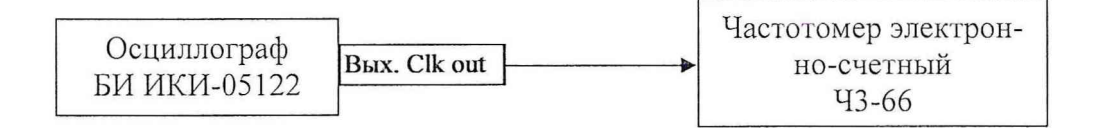

. Рисунок 6.4 - Структурная схема соединения приборов при определении погрешности по частоте внутреннего опорного генератора

6.3.3.2 Измерить частоту внутреннего опорного генератора (100 МГц) осциллографа с помощью частотомера. Записать измеренное значение в протокол.

6.3.3.3 Результаты поверки считать удовлетворительными, если частота внутреннего опорного генератора отличается от 100 МГц на величину не более 2,5 кГц. В противном случае осциллограф бракуется и направляется в ремонт.

6.3.4 Определение минимального уровня синхронизации

6.3.4.1 Собрать измерительную схему в соответствии с рисунком 6.5.

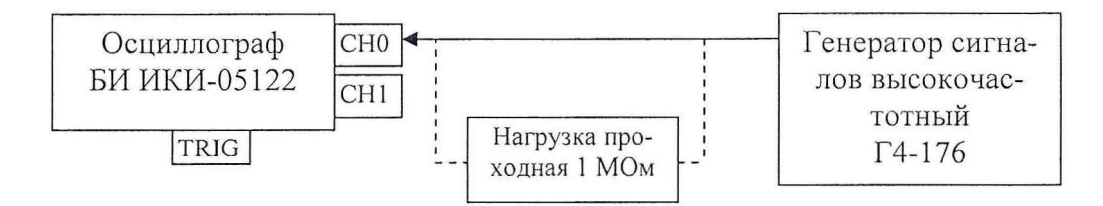

Рисунок 6.5 - Структурная схема соединения приборов при определении минимального уровня синхронизации

6.3.4.2 Установить амплитуду выходного сигнала генератора Г4-176 1,1 В, частоту 20 МГц.

6.3.4.3 Установить входное сопротивление осциллографа 1 МОм. Установить источник запуска осциллографа «СНО», диапазон измерений «СНО» равным 10 В, подключить нагрузку проходную 1 МОм.

6.3.4.4 Подать сигнал на вход «СНО» осциллографа.

6.3.4.5 Уменьшая амплитуду сигнала на выходе Г4-176 и подстраивая уровень синхронизации, определить порог срыва синхронизации (амплитуда, при которой на данном диапазоне измерений сигнал не синхронизируется, загорается красный индикатор ошибки синхронизации). Найденное значение занести в протокол.

6.3.4.6 Повторить операции по п.п. 6.3.4.2 ÷ 6.3.4.5, устанавливая, соответственно, амплитуду сигнала 0,42; 0,21; 0,11; 0,045; 0,025 В, и диапазоны измерений 4; 2; 1; 0,4; 0,2 В.

6.3.4.7 Повторить операции по п.п. 6.3.4.2  $\div$  6.3.4.6, последовательно установив частоту сигнала 50 и 80 МГц.

6.3.4.8 Повторить операции по п.п 6.3.4.2 ÷ 6.3.4.7, установив источником запуска осциллографа «СН1».

6.3.4.9 Подать сигнал амплитудой 0,3 В и частотой 50 МГц на вход внешней синхронизации «TRIG» и, уменьшая амплитуду, определить порог срыва синхронизации. Найденное значение занести в протокол.

6.3.4.10 Повторить измерения по п. 6.3.4.9 при частотах входного сигнала 100, 150 и 200 МГц.

6.3.4.11 Результаты поверки считать удовлетворительными, если минимальный уровень синхронизации при использовании каналов осциллографа в качестве источника запуска не более 2,5 % от диапазонов измерений при частоте 50 МГц, не более 5 % от диапазонов измерений при частоте 80 МГц, не более 0,25 В при использовании в качестве источника запуска входа внешней синхронизации.

#### 7 Оформление результатов поверки

7.1 При поверке ведут протокол произвольной формы.

7.2 При удовлетворительных результатах поверки выдается свидетельство о поверке в соответствии с требованиями ПР 50.2.006-94.

7.3 При неудовлетворительных результатах поверки осциллограф к применению не допускается и на него выдается извещение о непригодности в соответствии с требованиями ПР 50.2.006-94 с указанием причины.

Заместитель начальника отдела - начальник лаборатории ГЦИ СИ «Воентест»32 ГНИИИ МО РФ В. Кулак Старший научный сотрудник ГЦИ СИ «Вое А. Горбачев32 ГНИИИ МО РФ